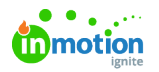

# Customize Your Profile

Published on 03/18/2022

Click the avatar found in the top right corner of your navigation menu and select**Account** to access your profile.

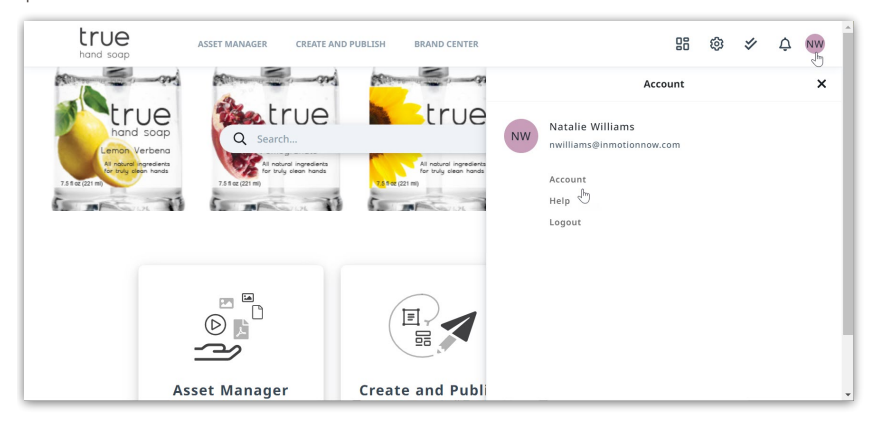

## Profile Details

From the **PROFILE** sub navigation in settings you can update your avatar, name, contact information, and request a new password.

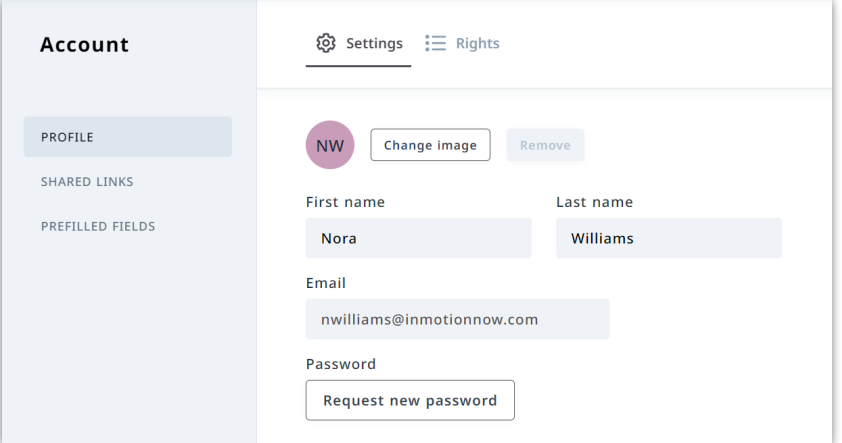

Select **Change Image** next to your avatar to open your local files and choose a new image to display. Select **Remove** to delete an uploaded image.

## Password

From your profile details, update your password by clicking**Request new password** below **Password.**

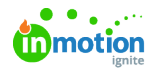

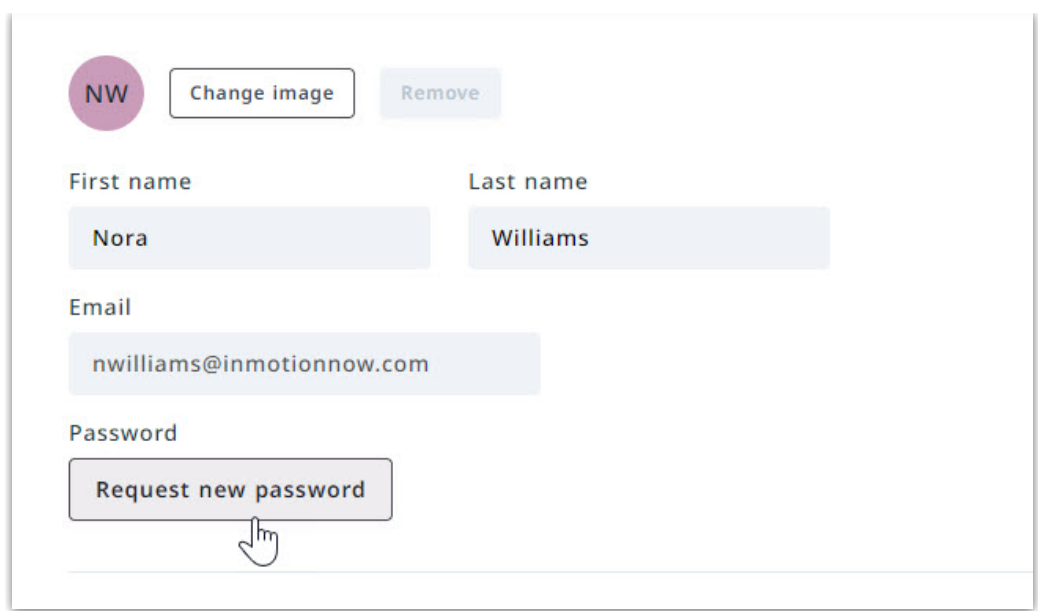

If you have forgotten your password, you can request a new password from the login page by selecting **Forgot Password?** below the input fields.

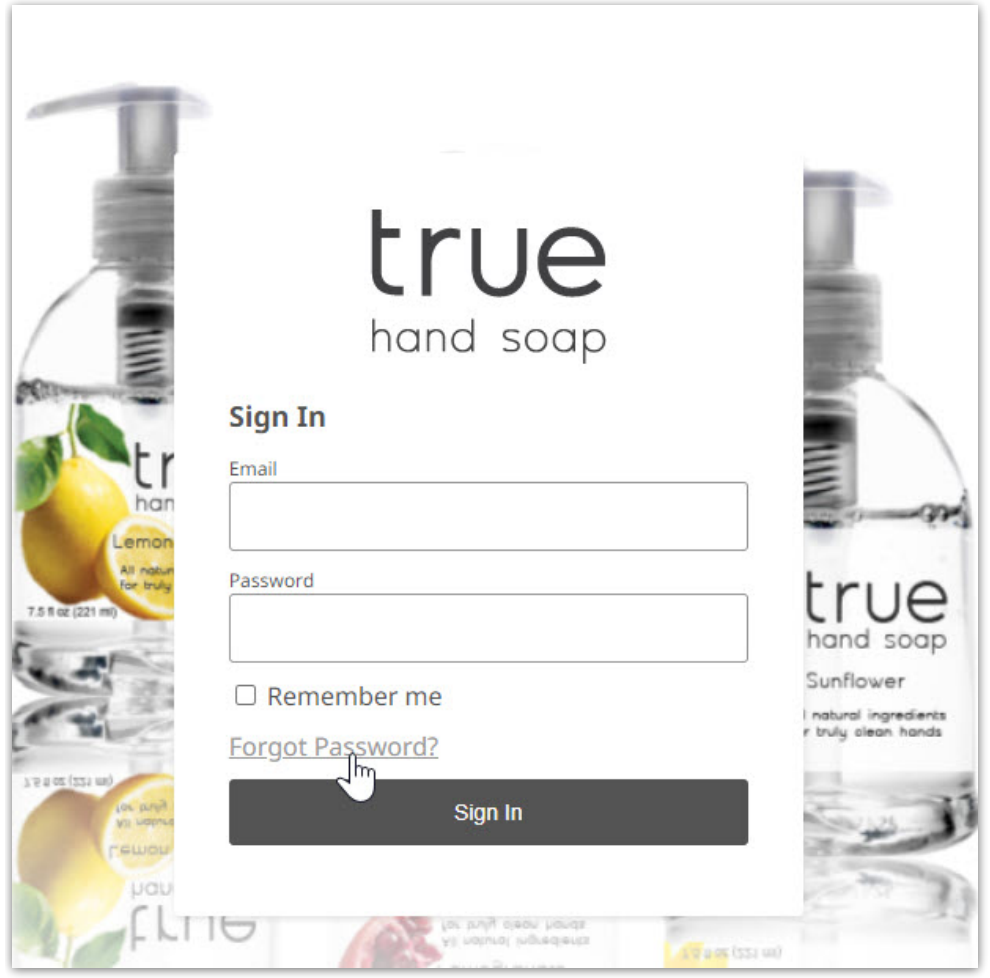

You will receive an email notification, click**Confirm changes** to continue

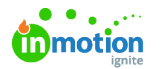

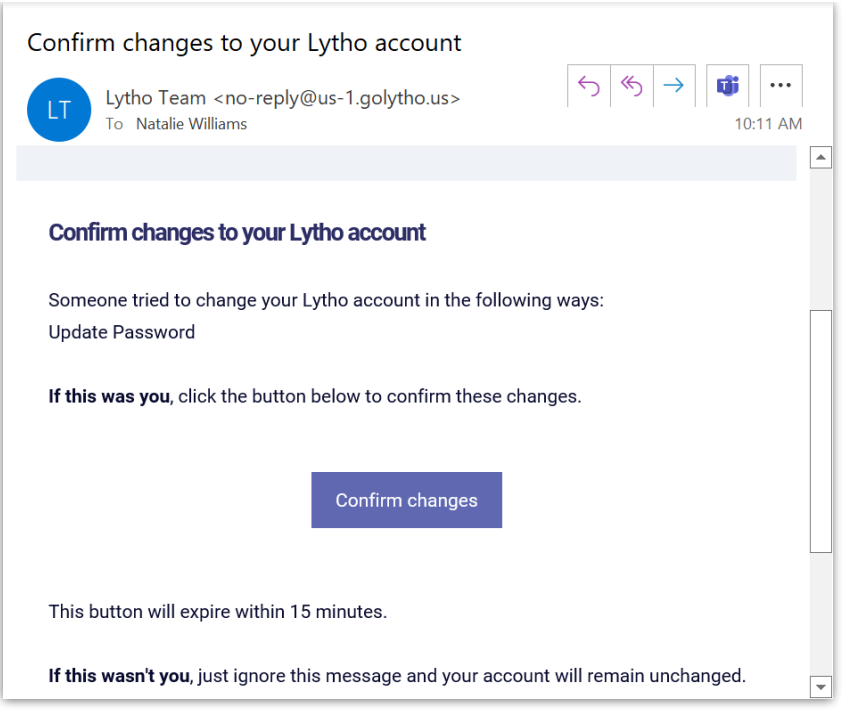

You will be brought to the login page to update your password and confirm.

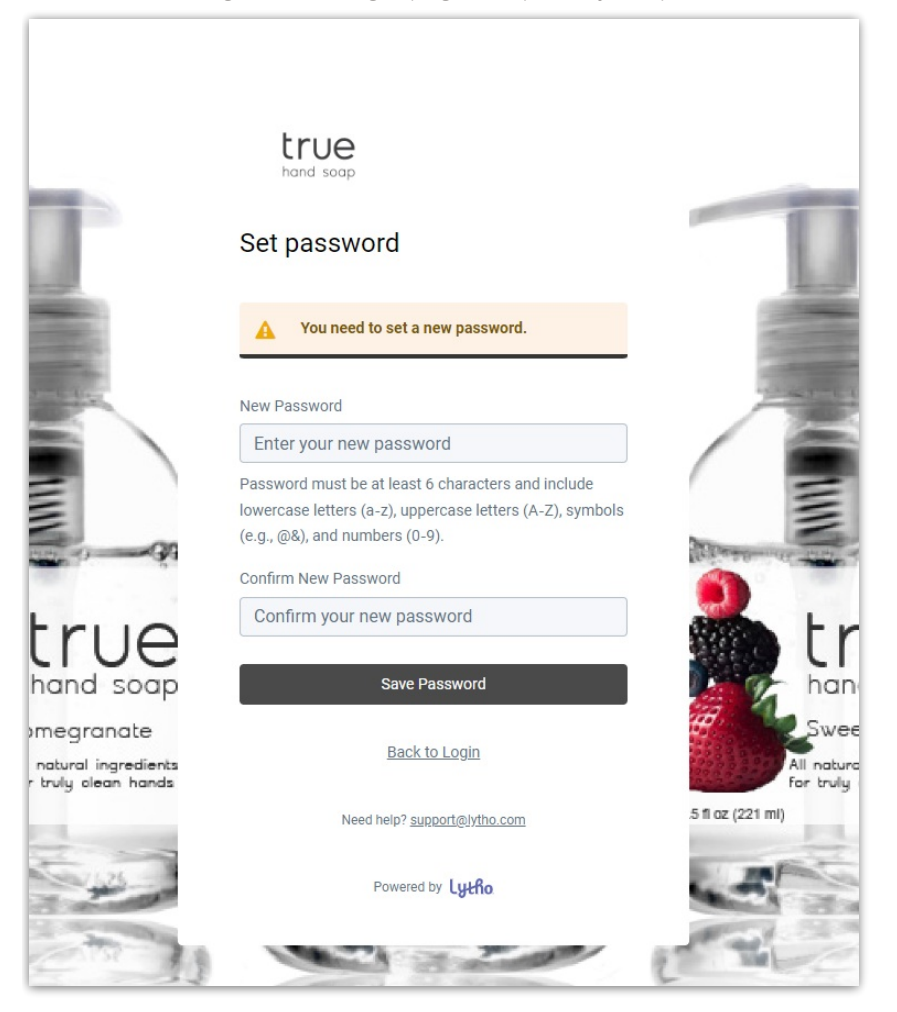

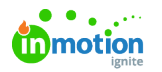

### Language

Navigate to the Language section of your profile details to manage your language settings. Select from the dropdown menu to update.

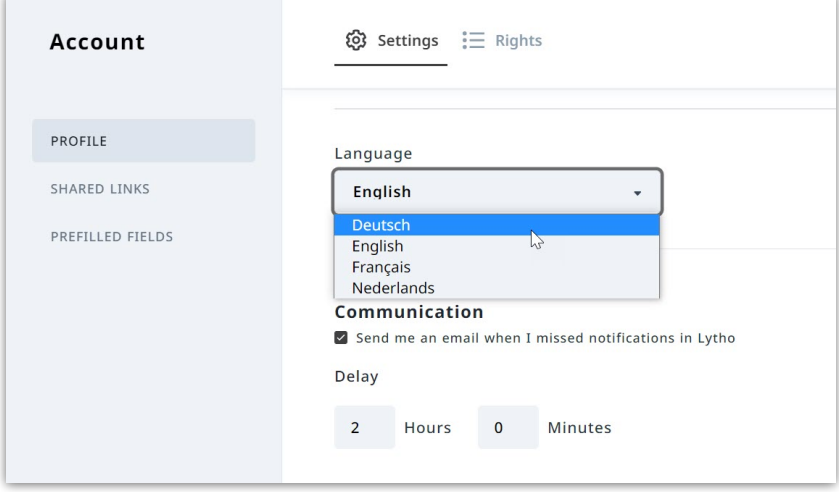

### Communication

Navigate to the communication section of your profile details to determine how often you receive email notifications.

Selecting **Send me an email when I missed notifications in Lytho**allows the system to send you an email when a notification has not been viewed in the system. When unchecked, the system will not send email notifications.

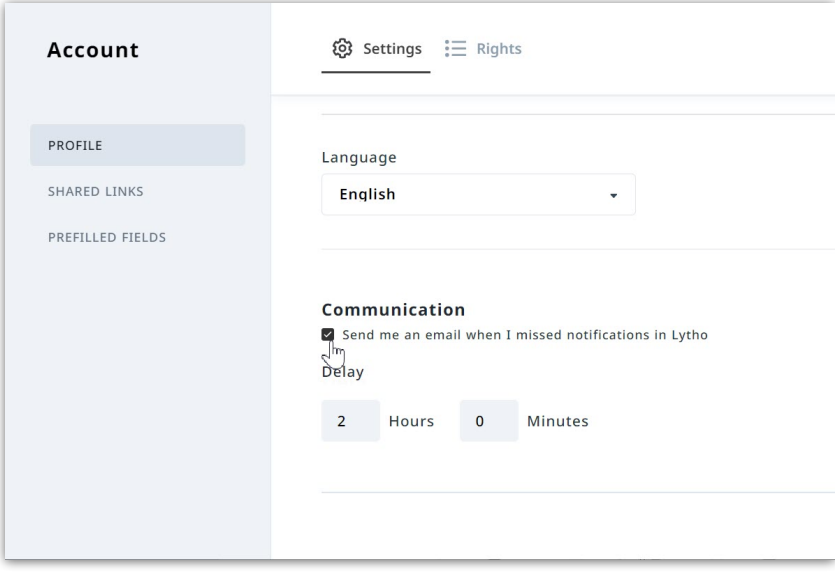

**Delay** determines the amount of time a notification goes un-viewed before the system will send an email. For example, If the delay is set to 0 hours and 0 minutes, the system will send an email notification as soon as the notification comes in. If the delay is set to 2 hours, then you will only receive an email if the notification goes unviewed for 2 hours.

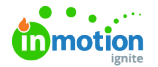

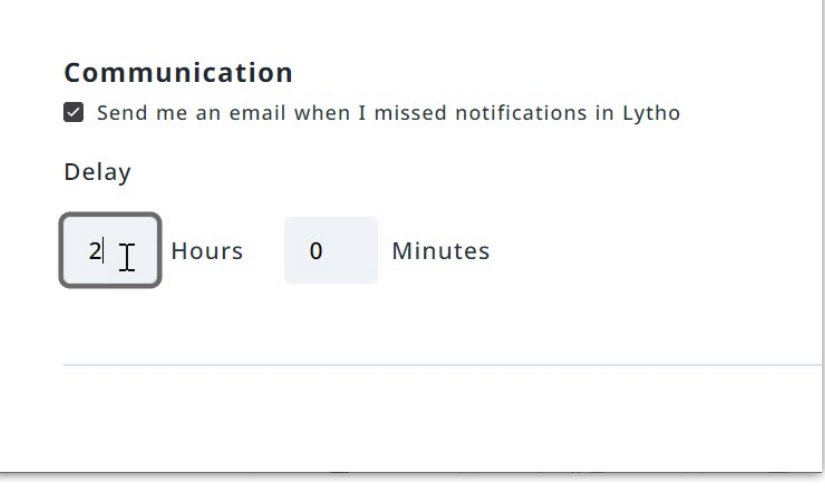

© 2022 Lytho, Inc. All rights reserved. | [Privacy](https://www.lytho.com/privacy-policy/) Policy [\(https://www.lytho.com/privacy-policy/\)](https://www.lytho.com/privacy-policy/)

© 2022 Lytho, Inc. All rights reserved. | [Privacy](https://www.lytho.com/privacy-policy/) Policy [\(https://www.lytho.com/privacy-policy/\)](https://www.lytho.com/privacy-policy/)